# **Linking text and images**

You may want to add links to a file, form, web page or animal group.

- To link to a form, create your online form first: **Features > Online Forms**
- To link to a Word document, PDF, or spreadsheet, upload the document to **Website > Files and Documents** before linking.
- To link to a web page on your website that is not built-in or one of the special lists, create your web page at **Website > Add a Web Page** before linking.
- To link to a custom animal group, create the custom group at **Animals > Custom Animal Group** before linking.

#### **On this page:**

- [How to link text or an image to a web page, online form, or file on your website](#page-0-0)
- [How to link to an email address or external web page](#page-0-1)

### <span id="page-0-0"></span>How to link text or an image to a web page, online form, or file on your website

<span id="page-0-1"></span>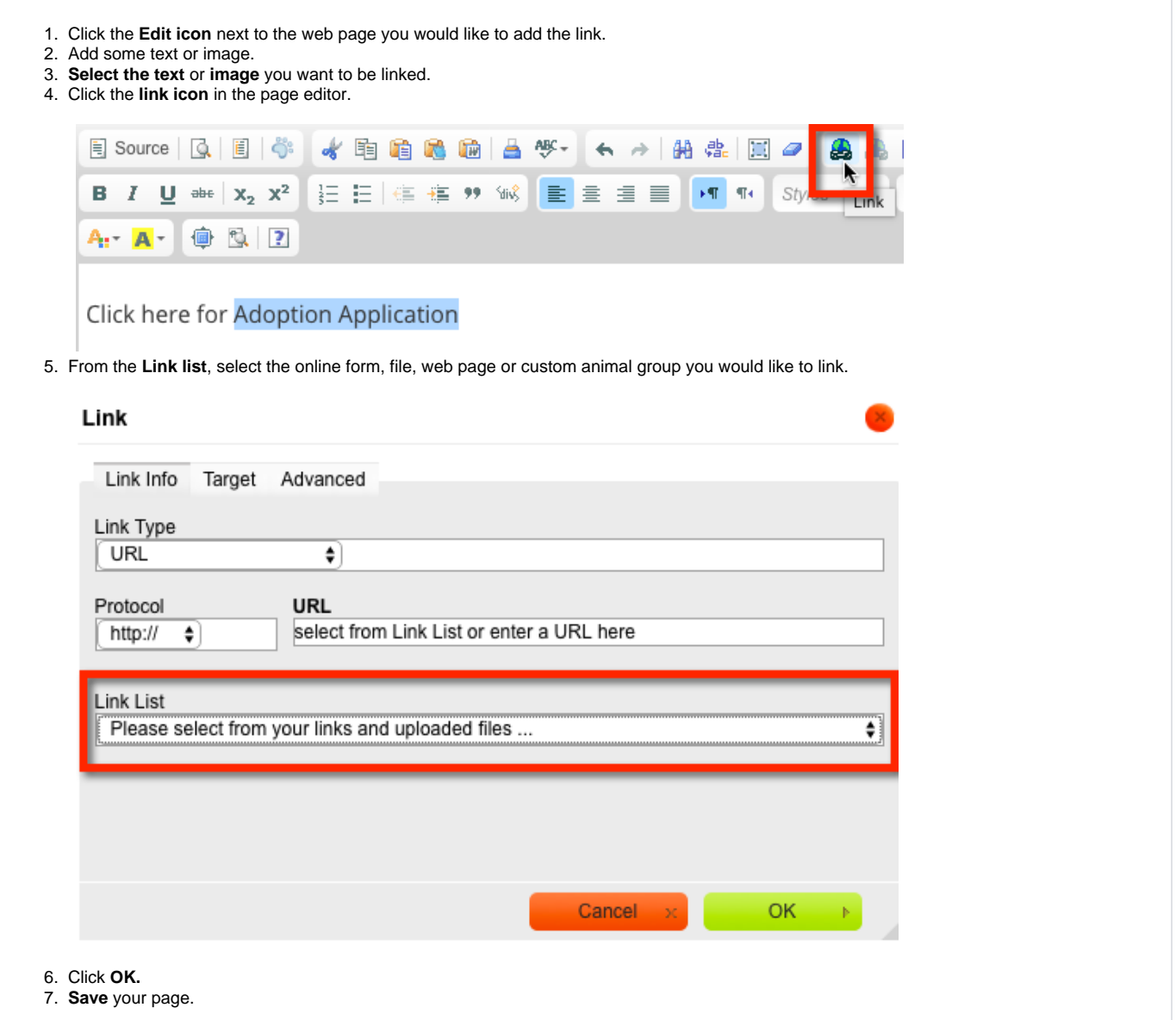

## How to link to an email address or external web page

You may want to add some text or a graphic and have it link to an email address or to another website.

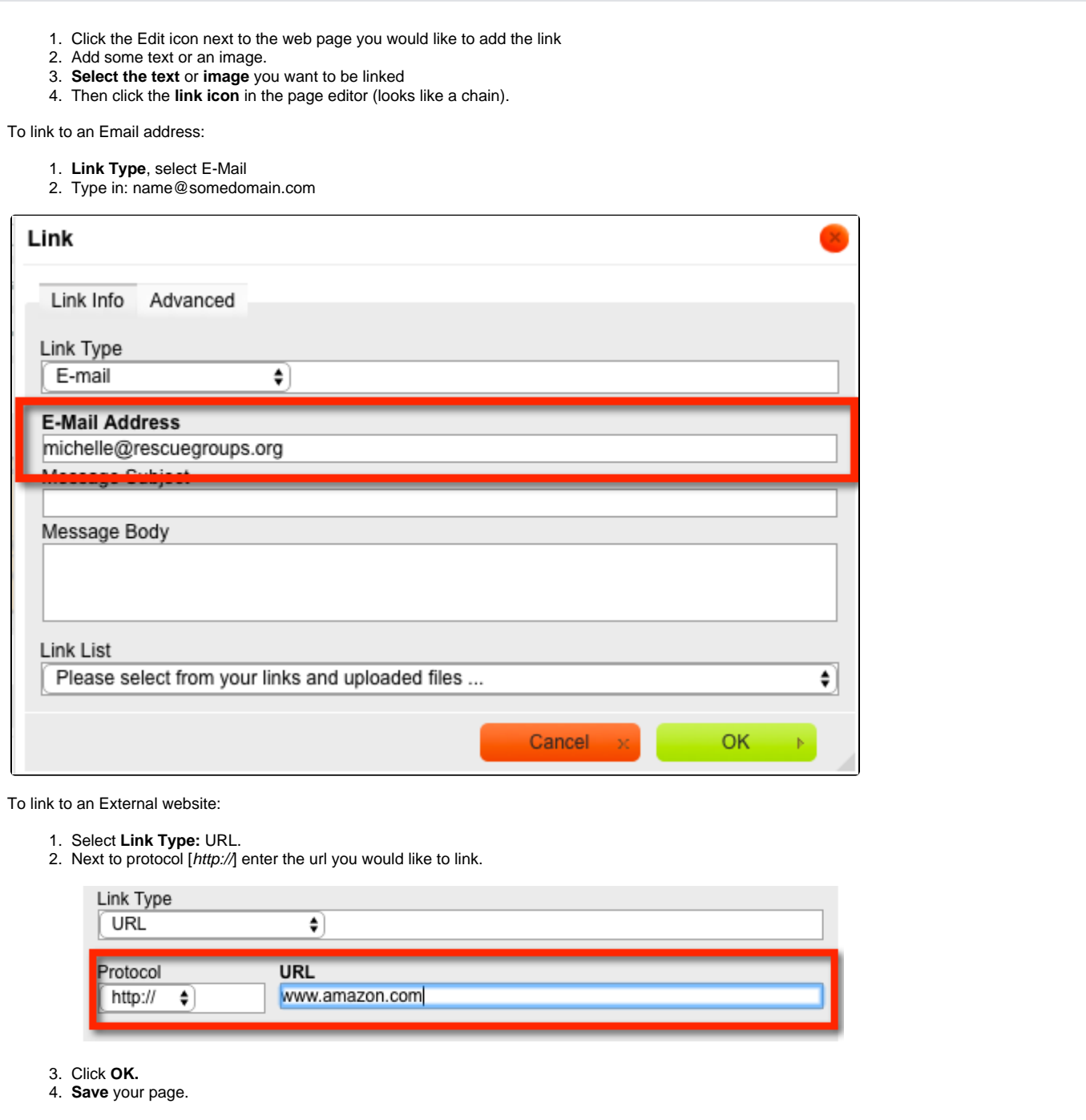

#### Popular Questions

We can't find any questions. Check the topic exists.

**Have a question about this topic?** Ask quest